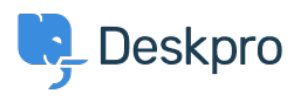

[Base de Conhecimento](https://support.deskpro.com/pt-BR/kb) > [Deskpro Legacy](https://support.deskpro.com/pt-BR/kb/deskpro-legacy) > [Average resolution time of tickets](https://support.deskpro.com/pt-BR/kb/articles/average-resolution-time-of-tickets)

## Average resolution time of tickets

Christine Loh - 2023-09-08 - [Comment \(1\)](#page--1-0) - [Deskpro Legacy](https://support.deskpro.com/pt-BR/kb/deskpro-legacy)

To get a better understanding of the progress of your team, it may be useful to generate a report that shows the average time taken to resolve tickets.

An average resolution time can be created using the DPQL format below:

SELECT AVG((UNIX\_TIMESTAMP(tickets.date\_resolved) -UNIX TIMESTAMP(tickets.date\_created)) / (60 \* 60)) AS 'Average resolution time (in hours)'

FROM tickets

To look at a specific timeframe, a variable can be added, which allows the flexibility of choosing a specific timeframe. This can be done by first clicking on 'Add Variable' and filling in the details as follows:

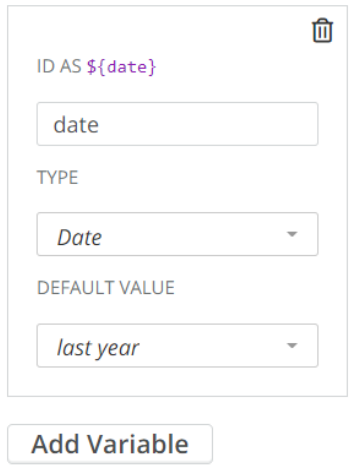

Once the variable is added, you could add a WHERE clause, which is used to limit the data displayed or used. In this example, a DPQL form can be written as shown below:

SELECT AVG((UNIX\_TIMESTAMP(tickets.date\_resolved) -

UNIX TIMESTAMP(tickets.date created)) / (60 \* 60)) AS 'Average resolution time (in hours)'

FROM tickets

WHERE tickets.date created =  $${date}$ 

This data can be further grouped by agent and the final DPQL form is written as follows:

SELECT AVG((UNIX\_TIMESTAMP(tickets.date\_resolved) -

UNIX TIMESTAMP(tickets.date\_created)) / (60 \* 60)) AS 'Average resolution time (in hours)'

FROM tickets

WHERE tickets.date\_created = \${date}

GROUP BY tickets.agent

## The final report should look like this:

Average resolution time for tickets last year +

 $Display \fbox{$\times$}$  Table  $\times$   $\bullet$ 

**R** Download as CSV

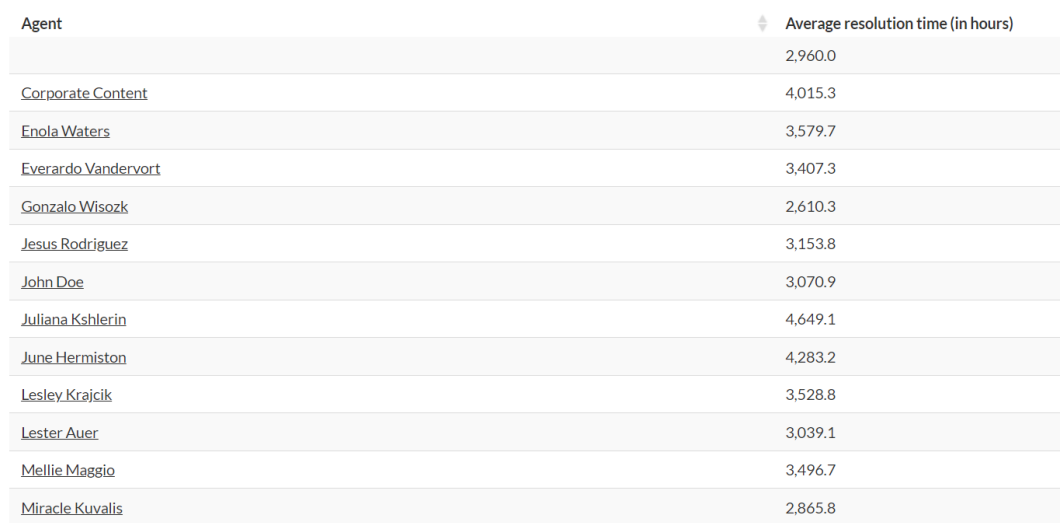

Reset order | Showing 1 to 13 of 13 entries